# **HP Operations Orchestration 10.x**

Windows and Linux Operating Systems

OO Virtualization Content Pack Version 1.3.0

Release Notes

Document Release Date: November 2014 Software Release Date: November 2014

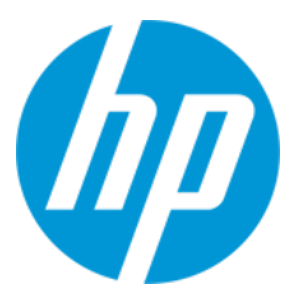

### Legal Notices

### **Warranty**

The only warranties for HP products and services are set forth in the express warranty statements accompanying such products and services. Nothing herein should be construed as constituting an additional warranty. HP shall not be liable for technical or editorial errors or omissions contained herein.

The information contained herein is subject to change without notice.

### Restricted Rights Legend

Confidential computer software. Valid license from HP required for possession, use or copying. Consistent with FAR 12.211 and 12.212, Commercial Computer Software, Computer Software Documentation, and Technical Data for Commercial Items are licensed to the U.S. Government under vendor's standard commercial license.

### Copyright Notice

© Copyright 2014 Hewlett-Packard Development Company, L.P.

### Trademark Notices

Adobe™ is a trademark of Adobe Systems Incorporated.

Microsoft® and Windows® are U.S. registered trademarks of Microsoft Corporation.

UNIX® is a registered trademark of The Open Group.

This product includes an interface of the 'zlib' general purpose compression library, which is Copyright © 1995-2002 Jean-loup Gailly and Mark Adler.

### Documentation Updates

The title page of this document contains the following identifying information:

- Software Version number, which indicates the software version.
- Document Release Date, which changes each time the document is updated.
- Software Release Date, which indicates the release date of this version of the software.

To check for recent updates or to verify that you are using the most recent edition of a document, go to: **http://h20230.www2.hp.com/selfsolve/manuals**

This site requires that you register for an HP Passport and sign in. To register for an HP Passport ID, go to: **http://h20229.www2.hp.com/passport-registration.html**

Or click the **New users - please register** link on the HP Passport login page.

You will also receive updated or new editions if you subscribe to the appropriate product support service. Contact your HP sales representative for details.

### **Support**

Visit the HP Software Support Online web site at: **https://softwaresupport.hp.com/**

This web site provides contact information and details about the products, services, and support that HP Software offers.

HP Software online support provides customer self-solve capabilities. It provides a fast and efficient way to access interactive technical support tools needed to manage your business. As a valued support customer, you can benefit by using the support web site to:

- Search for knowledge documents of interest
- Submit and track support cases and enhancement requests
- Download software patches
- Manage support contracts Look up HP support contacts
- Review information about available services
- Enter into discussions with other software customers
- Research and register for software training

Most of the support areas require that you register as an HP Passport user and sign in. Many also require a support contract. To register for an HP Passport ID, go to:

#### **http://h20229.www2.hp.com/passport-registration.html**

To find more information about access levels, go to:

### **http://h20230.www2.hp.com/new\_access\_levels.jsp**

HP Software Solutions Now accesses the HPSW Solution and Integration Portal Web site. This site enables you to explore HP Product Solutions to meet your business needs, includes a full list of Integrations between HP Products, as well as a listing of ITIL Processes. The URL for this Web site is **http://h20230.www2.hp.com/sc/solutions/index.jsp**

# **Contents**

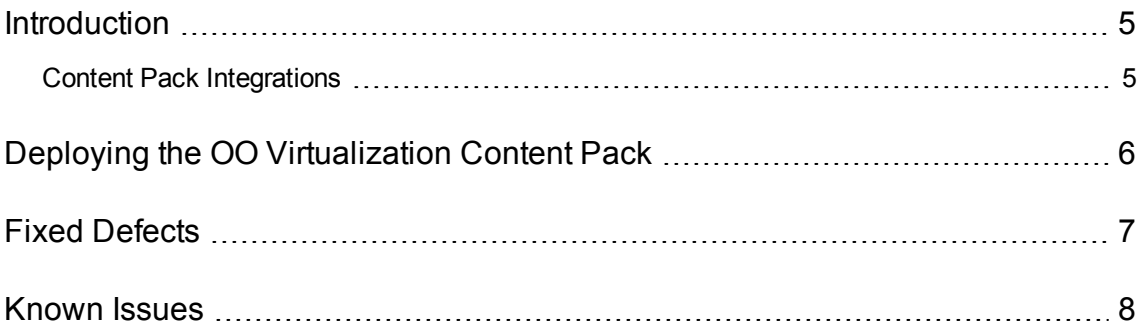

## <span id="page-4-0"></span>Introduction

This document provides an overview of the HP Operations Orchestration Virtualization Content Pack 1.3.0 release. It contains important information that is not included in the manuals or in the online help.

This release supports the following languages:

- $\bullet$  en English
- $\bullet$  fr French
- $\cdot$  de German
- ja Japanese
- es Spanish
- zh\_CN Simplified Chinese

<span id="page-4-1"></span>Virtualization Content Pack 1.3.0 is a cumulative Content Pack.

### Content Pack Integrations

The following table lists the integrations that the OO Virtualization Content Pack supports:

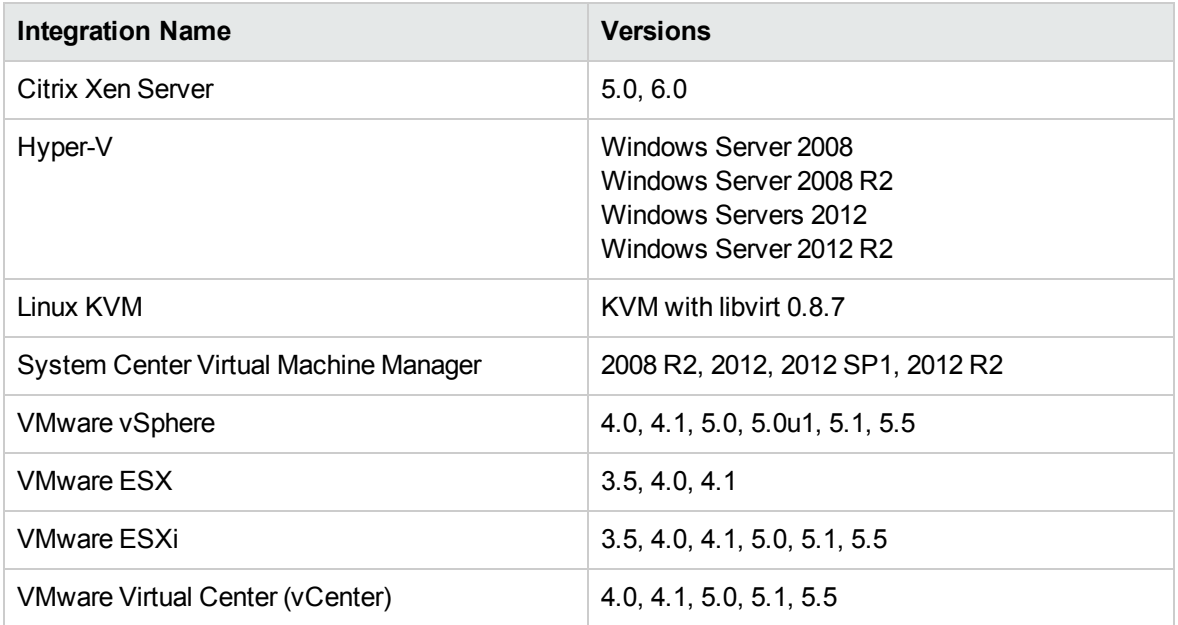

# <span id="page-5-0"></span>Deploying the OO Virtualization Content Pack

OO platform versions 10.00 and above support Virtualization Content Pack 1.3.0. However, it is recommended to deploy the Virtualization Content Pack 1.3.0 on an existing OO platform version of 10.10 or later.

For details on deploying a content pack, see "Importing Content Packs to a Project" in the *Studio Authoring Guide* and "Deploying a Content Pack" in the *Central User Guide*.

**Note:** For details on how to uninstall/rollback a content pack, see "Roll back to the last deployment" in the *HP OO Central User Guide*.

# <span id="page-6-0"></span>Fixed Defects

The reference number for each fixed defect is the ALM Global ID number (QCCR).

For more information about fixed defects, visit HP Software Support Online, or contact your HP Support representative directly.

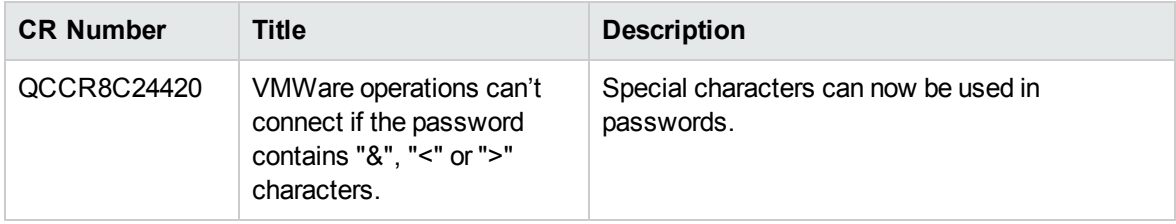

# <span id="page-7-0"></span>Known Issues

For more information about known issues, visit HP Software Support Online, or contact your HP Support representative directly.

### **Get All Hard Disks for VM' Operation returns incorrect data when more than 9 devices are attached**

When using the **Get All Hard Disks for VM** operation under */Library/Integrations/VMWare/VMware Virtual Infrastructure and vSphere/Virtual Machines/Configuration*) the Disk Count Number and Name are not correctly interpreted and incorrect data is returned when more than nine devices are attached.

QCCR8C24500

### **The Add New Disk To VM operation will not work when trying to add 8 or more disks**

The following operations fail when trying to attached to the virtual server with eight and more disks:

- <sup>l</sup> **Add New Disk To VM** under */Library/Integrations/VMware/VMware Virtual Infrastructure and vSphere/Virtual Machines/Configuration/*
- <sup>l</sup> **Add Existing Disk To VM** under */Library/Integrations/VMware/VMware Virtual Infrastructure and vSphere/Virtual Machines/Configuration/*

### QCCR8C25371

### **Scvmm: Get Virtual Disk Drive flow change the message returned for invalid template**

When run with incorrect values for the **networkUtilization** or **cpuMax** inputs in the **Set Template** flow, flows return a different error message for SCVMM 2012 than for SCVMM 2008 R2.

### QCCR8C24383

### **vSphere: Remove Datastore from Host error message has changed**

When run with an invalid value for the dataStore input, the Library/Integrations/VMware/VMware Virtual Infrastructure and vSphere/Host/Storage/Remove Datastore from Host operation returns a different message than it used to before vSphere 5.1. The previous message was dataStore input is required. The current message is datastore must not be null.

### QCCR8C24384

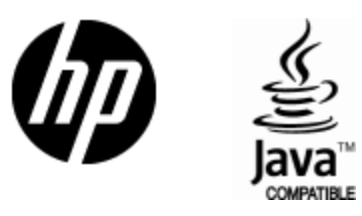

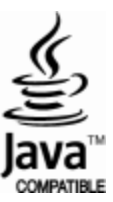